# Mercury Business Process Testing: 專注於業務需求的自動化測試

Mercury 在 Quality Center 8.0 時就推出 Business Process Testing, 到現在已經進步到 9.0 的版本了。會什麼 Mercury 發展出 Business Process Testing 呢?Business Process Testing 的好處在哪?要如何使用 Business Process Testing?我將在以下的文章為大家做個介紹。

#### 傳統自動化測試的限制

軟體的自動化測試在過去一段時間中有長足的進步。每個世代的產品都成功解決了某些重要的挑 戰,但是同時也引進了不同的問題等待解決。

第一代的自動化測試大概在 15 年前開始,透過硬體的方式錄製鍵盤的輸入並播放,但缺少檢查 點(checkpoint)的功能,而且測試腳本很難維護。

第二代的自動化測試則大約在 10 年前開始的,這時已經由硬體轉變成透過軟體錄製/播放

(capture/playback)的方式產生測試腳本(script),並且也增加了檢查點的功能,可以對軟體 做驗證,測試的範圍也比硬體方式的自動化方式大了許多。比較大的問題是測試腳本也是一種程 式語言,所以測試人員也需要懂程式語言,換句話說就是要會寫程式。而且當軟體有變動時,測 試腳本也需要同步更新,這對測試人員來說是一大挑戰,測試人員常常就是整個測試腳本再重新 錄製一遍。

以下為 Mercury WinRunner 測試腳本的範例

```
# Flight Reservation
 set window ("Flight Reservation", 4);
 edit set ("Name:", "Candice Yun");
button set ("First", ON);
 edit set ("Tickets;", "2");
button press ("Insert Order");
 obj wait info("Insert Done...","label","Insert Done...",30);
button check info("Insert Order","enabled",0);
 obj get info("Order No:","value",ordernumber);
```
在 2001 年開始了第三代的自動化測試稱為「測試框架(test framework)」,主要是把測試腳本 給抽象化(abstraction)(註:如 Keyword-Driven Test),讓非技術人員(如系統分析師、使用 者等)即使不懂測試腳本,不會寫程式的情況下,也可以使用自動化測試工具建立自動化測試個 案。

舉個 Mercury QuickTest Professional Keyword-Driven Test 的測試腳本為例子,測試人員不管 是錄製、編輯或是看到的測試腳本都是以「click the "OK" button」這樣的關鍵字所呈現的。

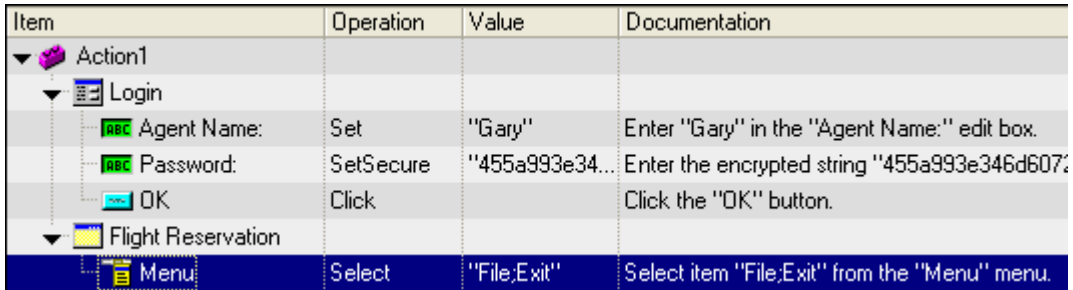

「測試框架」確實是增加了測試團隊的生產力,但是還是有些缺點:

- 以 Keyword 方式建立的測試腳本還是在測試步驟的層次,當設計一個複雜的商業流程測試 個案可能還是需要大量的 Keyword。對測試人員而言還是需要耗費大量的時間。
- 「測試框架」對於測試人員而言,只是測試腳本長得不再像是程式原始碼,而像是在 Excel 中填入 Keyword 罷了,其實還是在寫測試腳本。
- 支援「測試框架」的自動化測試工具通常與之前的測試工具做法不同,例如不提供錄製的 功能,而限制了其彈性。再者,測試人員在使用這類工具時也常常不知其所以然,在不瞭 解內部的運作下,很難對 Keyword 做客製化。
- 「測試框架」即使已經被抽象化了,但是其層次還是停留在「步驟」的層次,尙未提升到 「業務流程」的層次,迫使測試人員在建立測試腳本時,還是需要以「程式人員」的思考 方式建立測試腳本,而不是以「業務人員」的角度來建立測試腳本。
- 「測試框架」的測試腳本沒有與測試文件建立關聯性,測試人員還是需要花費大量的工時 在建立與維護測試文件的工作上。

從上面的問題,可以看出「測試框架」這樣的方式,對於具備技術背景的測試人員也許還 OK, 但是對沒有技術背景的測試人員如(業務人員或是使用者), 還是有其使用上的困難。

## **Mercury Business Process Testing –** 是一種轉變而非一種新技術

Mercury 很快地意識到這些挑戰,並非只有單單改進第三代自動化測試工具就能解決,需要的是 一個全新的方式。所以從測試腳本的設計、自動化、維護以及文件化做一個全面且根本的進化, 進而發展出第四代的自動化測試工具「Mercury Business Process Testing」 。

相較於 Keyword-Driven Testing, Business Process Testing 的抽象化層次更高,到達了「業務 流程」的層次。

以下的例子可以看出一個有登入動作的測試個案,使用 Keyword-Driven Testing 的方式,至少 需要 4 個步驟:開啟應用程式登入視窗、輸入帳號、輸入密碼、按下 OK 按鈕來完成登入的動作。 但是以 Business Process Testing 的方式,登入的動作就成為一個可以接受以帳號、密碼為參數 而且可以重複使用的業務流程元件。

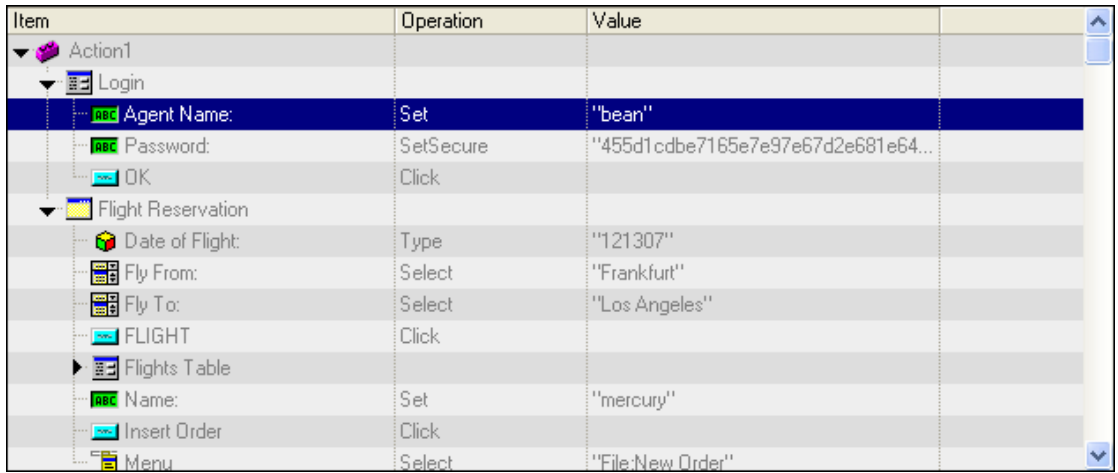

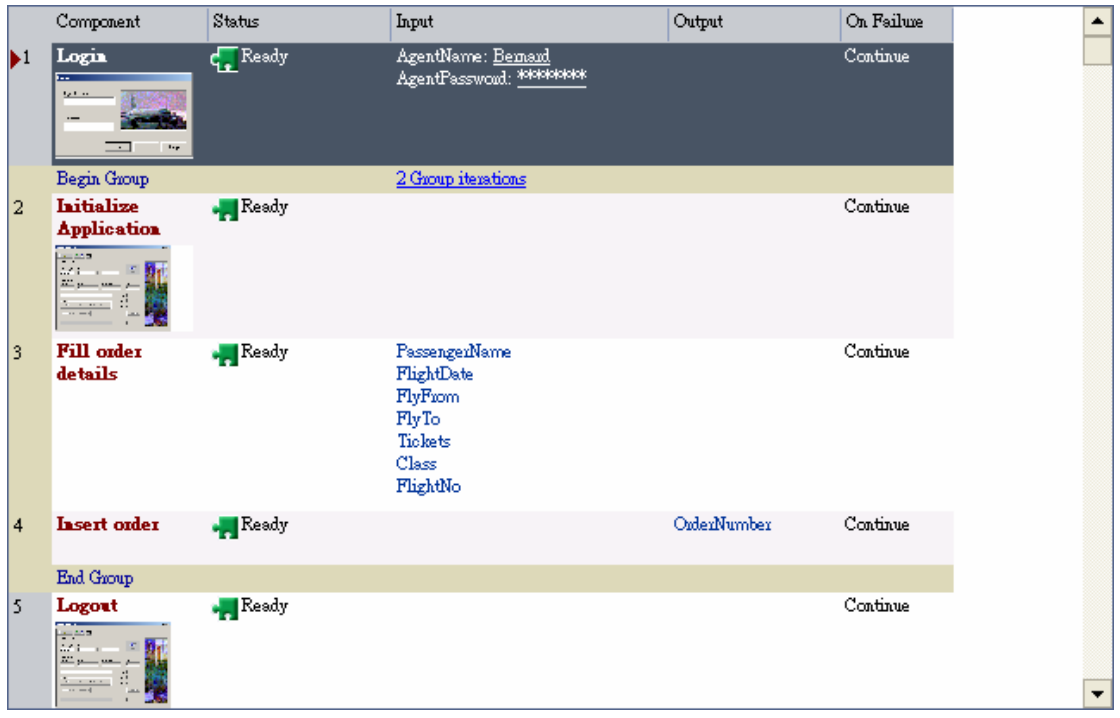

## **Business Process Testing** 的優點

使用 Business Process Testing 的自動化測試主要有以下的優點:

- 透過非技術性、元件化、以業務流程層次的方式設計測試個案,讓業務人員以及一般使用 者也可以參與自動化測試的工作。
- 業務元件可以被不同的測試個案所使用,加快建立自動化測試腳本的時間,並降低維護的 成本。
- 建立或維護測試腳本時也會同時更新測試個案文件,大大縮短維護測試文件的時間。

#### 如何 **Mercury Business Process Testing**

Business Process Testing 需要 Mercury Quality Center 與 QuickTest Professional 配合才能運 作。同時測試團隊中也需要二種角色,一是熟悉 QuickTest Professional 測試工具的人員 (Automation Engineer),負責建立並維護 Application Area、物件庫(object repository)、library files、recovery scenarios,另外也需要負責對 Business Component 進行除錯的工作;另一是 非常熟悉業務流程的人員(Subject Matter Expert), 透過 Quality Center 介面,設計 Business Component 以及 Business Process Test 並運用 Application Area 將其自動化。

使用 Business Process Test 的流程如下:

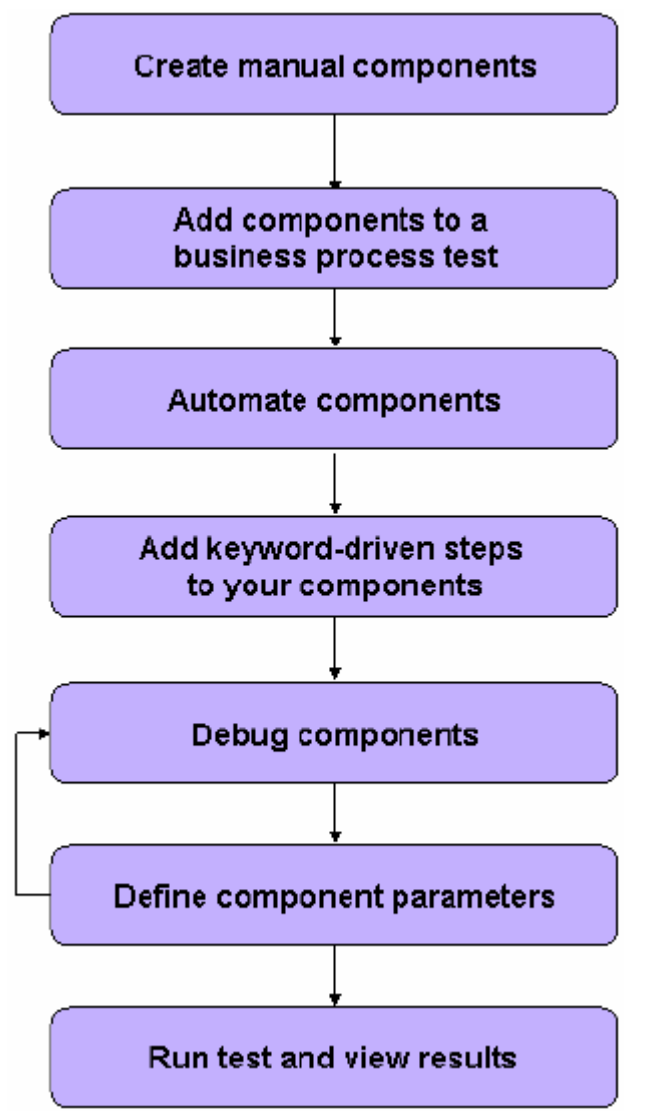

#### 建立 **Business Component**

首先建立一個名為 Login 的 Business Component,並且填入相關資訊,如 Summary、

Pre-Condition、Post-Condition, 讓想要使用此 Business Component 的人員知道其目的、用途 以及使用條件與限制。

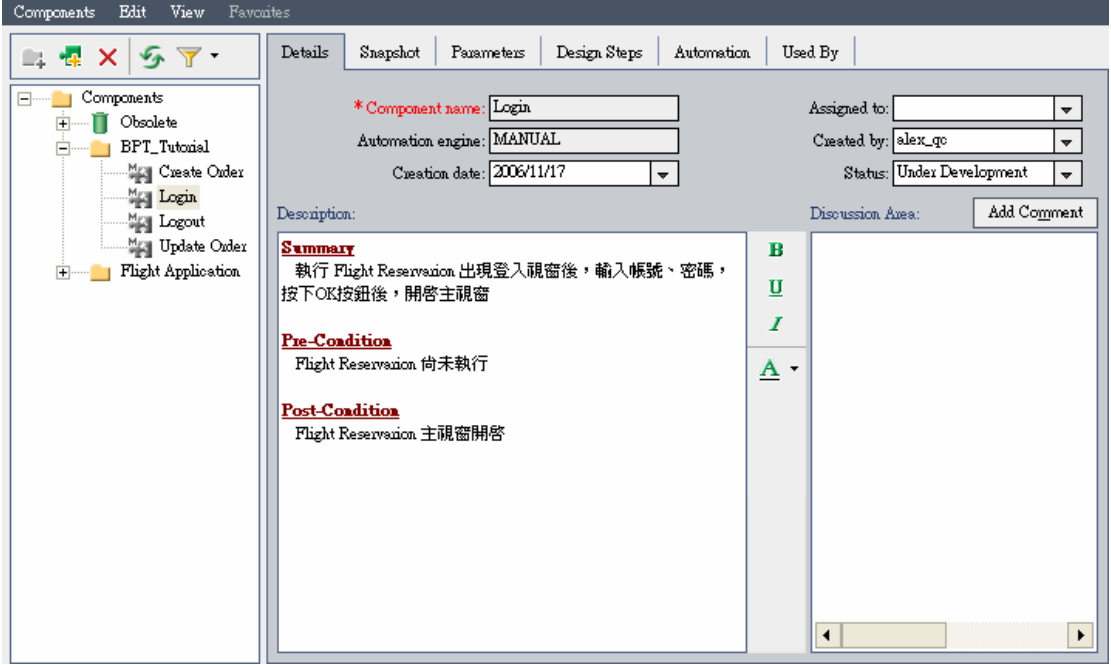

# 輸入測試步驟

點選上方的 Design Steps,開始輸入測試步驟,含 Step Name、Description、Expected Result。

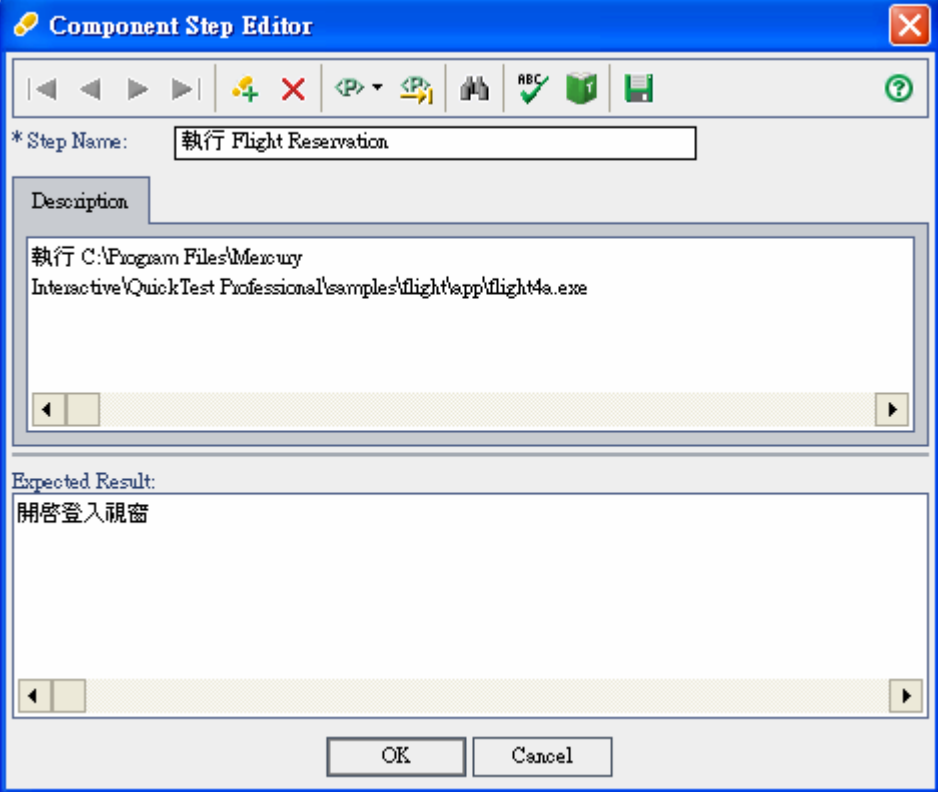

點選 New Step 將其餘的測試步驟也一併輸入,最後可以看到此 Busniess Component 的執行步 驟如下。

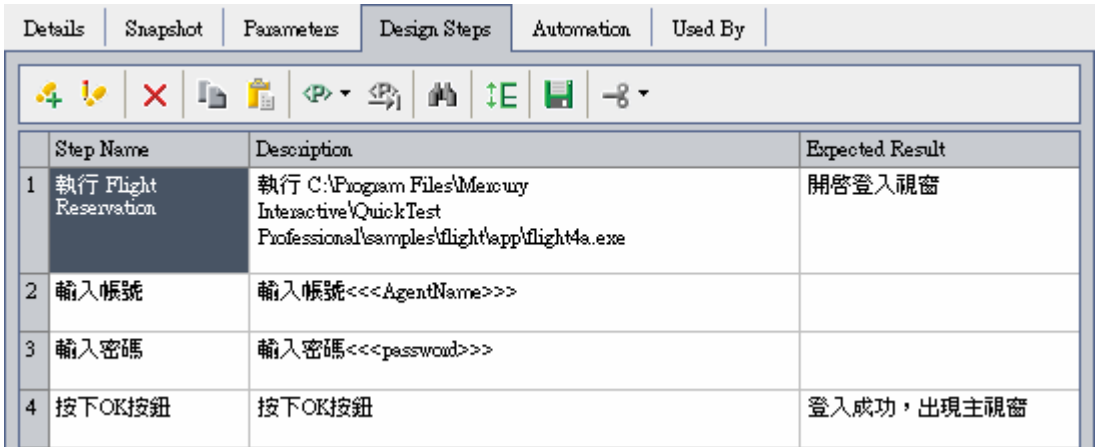

### 建立 **Business Process Test**

點選 Mercury Quality Center 的 Test Plan,建立一個名為「預定機位」的 Business Process Test。

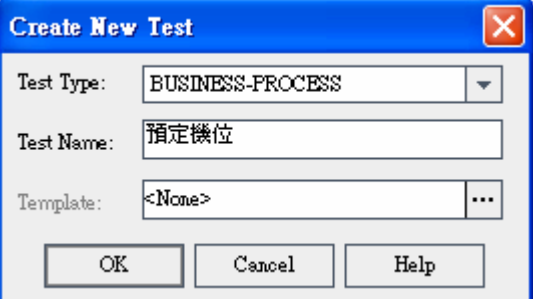

輸入此測試個案的描述。

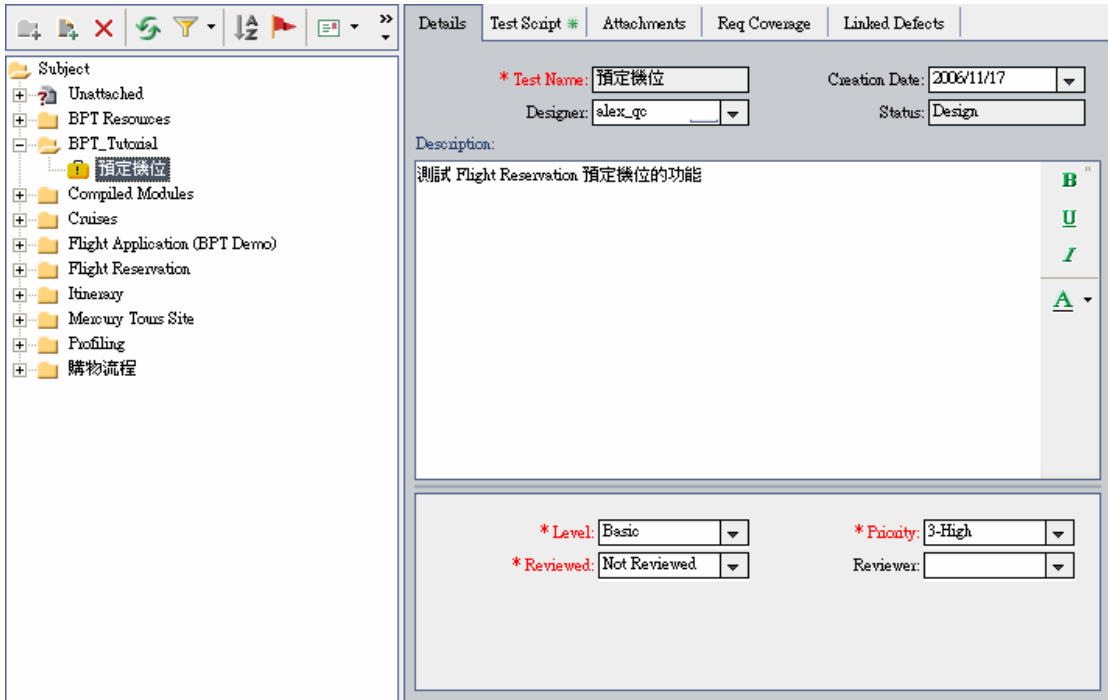

## 將 **Business Component** 加入 **Business Process Test** 中

在 Test Script 點選 Select Component,將剛剛建立的 Busniess Component 依序以滑鼠拖拉到 中間的區塊。此 Business Process Test 由 Login、Create Order、Update Order、Logout 4 個 Business Component 所組成。

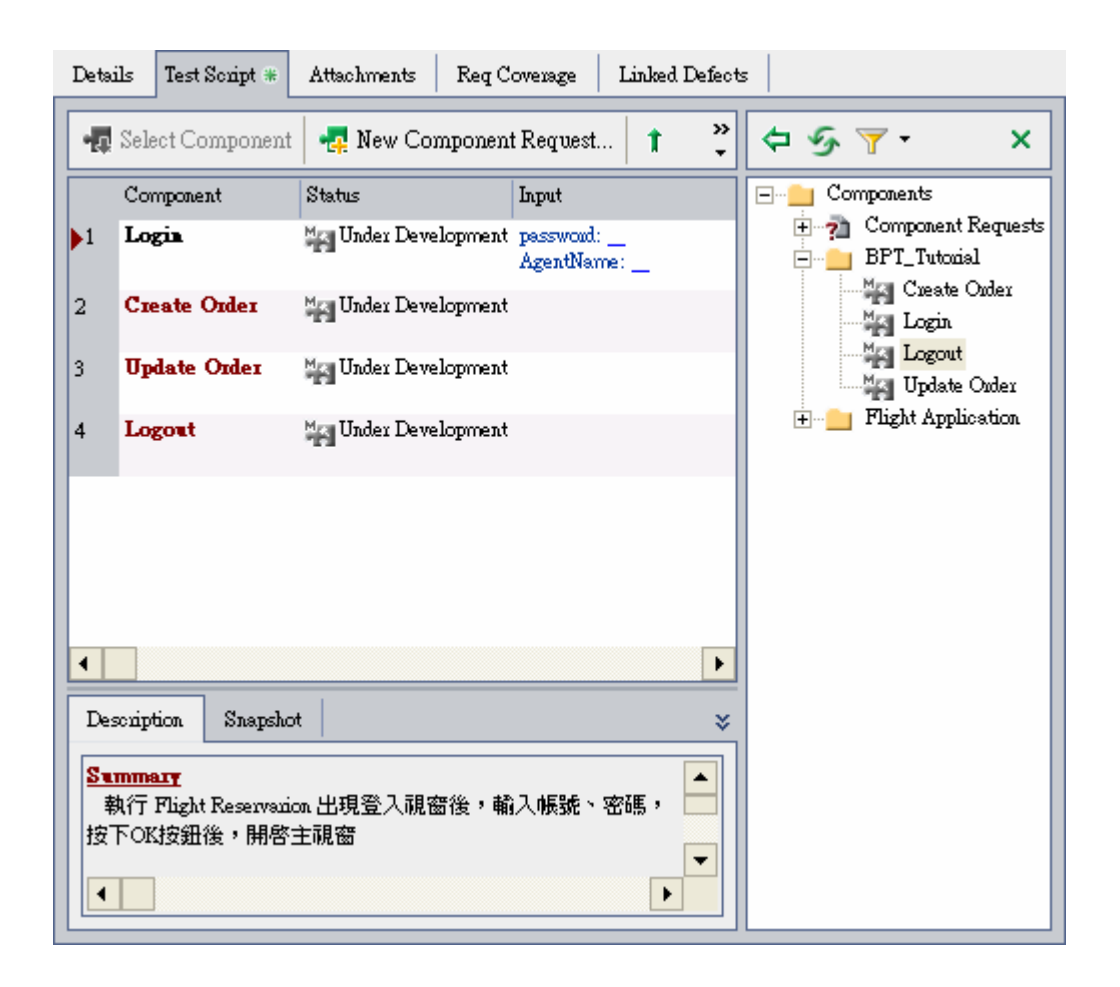

## 將 **Business Component** 自動化

再回到 Business Components 將其轉成自動化測試腳本, 在 Design Steps 點選 QuickTest Keyword-Driven, 將此 Business Components 轉成 QuickTest Keyword-Driven 類型的測試腳 本。Business Components 支援三種類型的腳本:QuickTest Keyword-Driven、QuickTest Scripted、WinRunner。

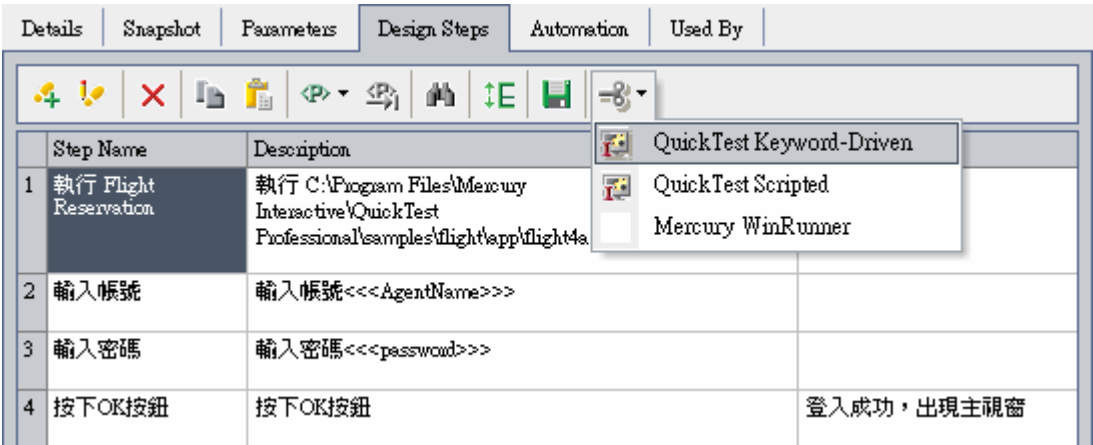

轉成 QuickTest Keyword-Driven 腳本後, 點選 Automation 就可以看到其 Keyword-Driven 的腳

#### 本,目前都還是 ManualStep。

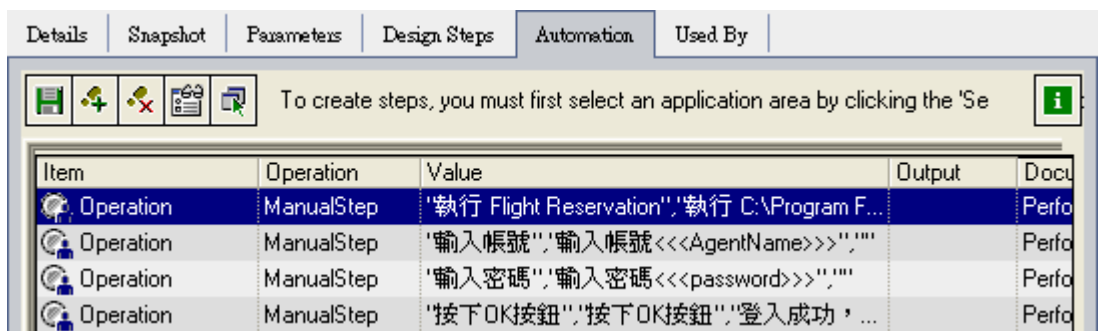

選擇 Application Area。這個 Application Area 內含測試物件(Test Object)、Keyword steps、 函式庫等等。

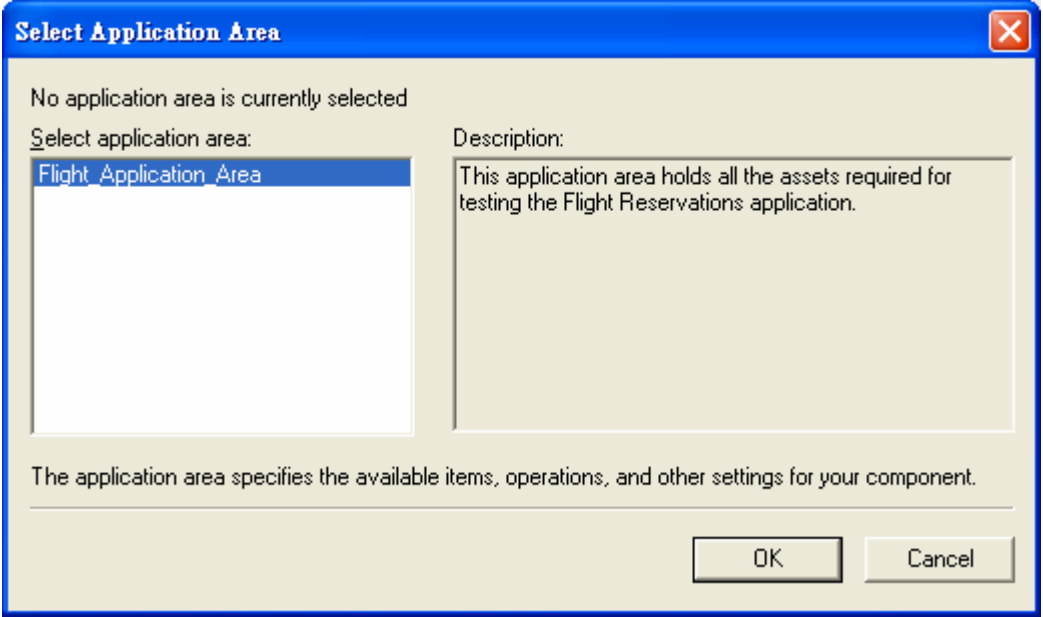

### 將 **Keyword-Driven** 步驟加入 **Business Component** 中

直接在 Keyword View 上透過選取 Item、Operation、輸入 Value 的方式建立 Keyword-Driven 腳本。

第一個步驟為執行 Flight Reservation 程式, 在 Item 欄位就不是選取 Test Object, 而是選取 Operation,然後在 Operation 欄位選擇 OpenApp 表示此步驟是要執行一個程式,同時在 Value 欄位輸入這個程式的路徑,這樣第一個步驟就完成了。

在 Item 選取 Login Diaglog 的 Test Object,然後在 Operation 選取 Activate,表示此步驟爲開啓 登入視窗,Value 欄位則不需要輸入任何值。

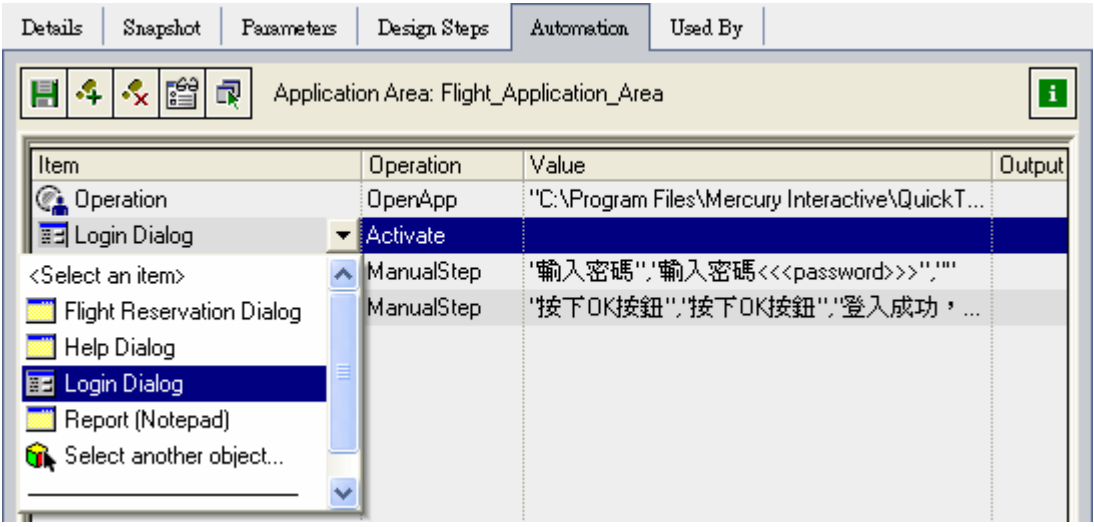

選取 AgentName 的 EditBox, Operation 則是 Set, 表示要在 Agent Name 這個 EditBox 輸入資 料,至於要輸入什麼資料就直接輸入在 Value 欄位中。

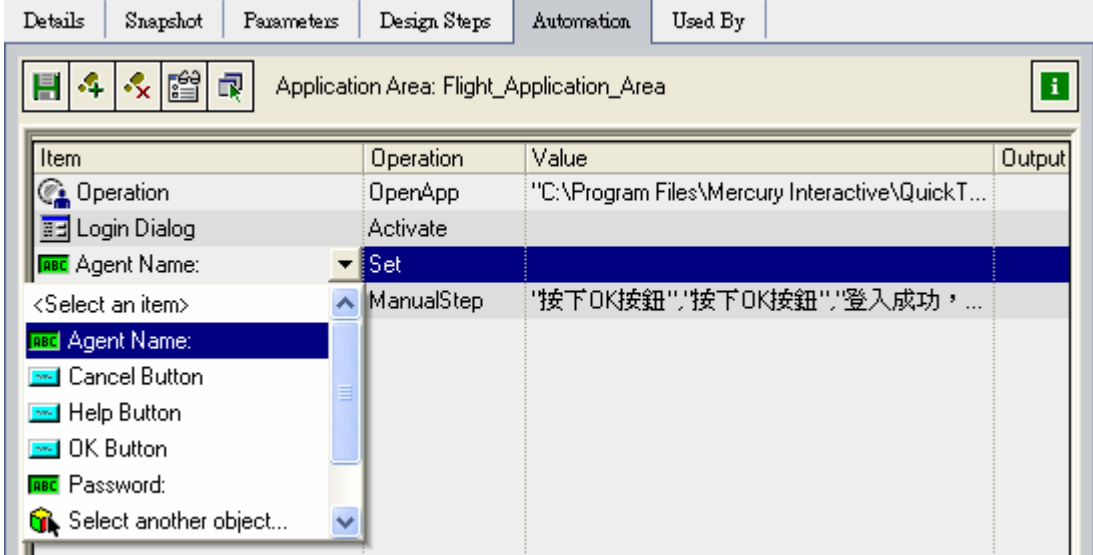

# 在 Value 欄位輸入 mercury。

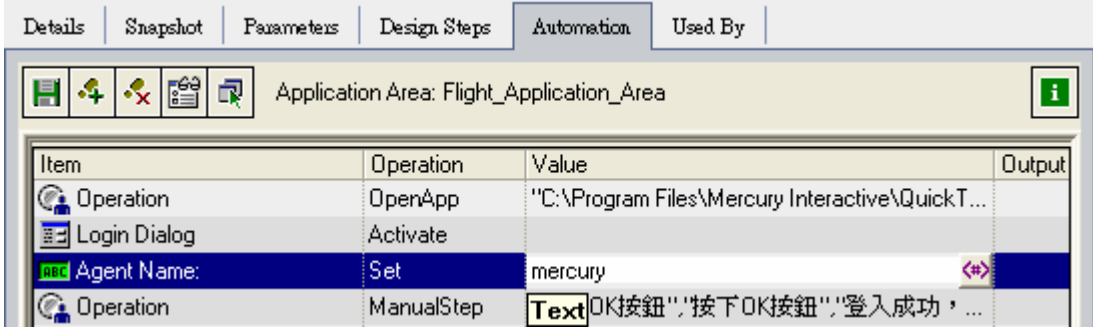

以相同的方式加入其他的步驟,完成後整個 Business Component 的執行腳本如下。

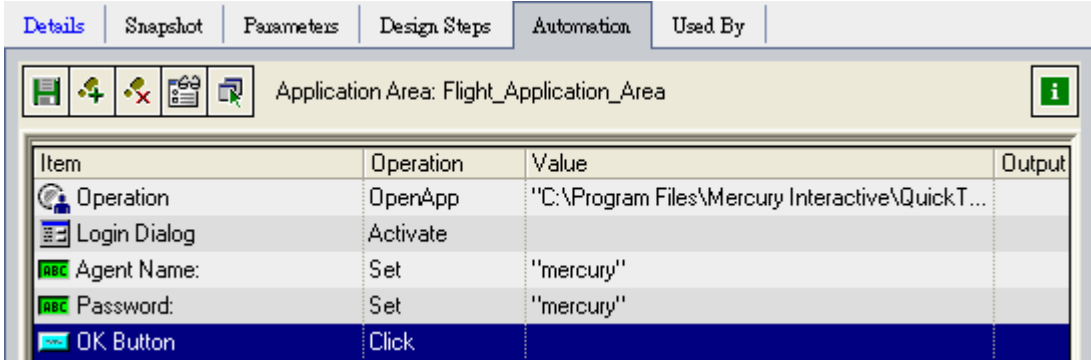

也同步更新了 Business Component 的 Design Steps(可惜不是中文)。

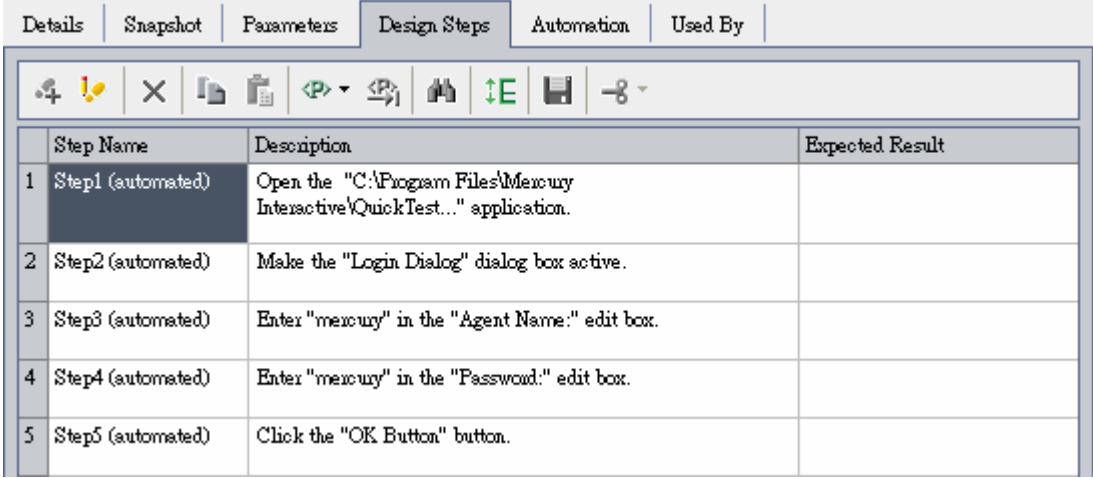

連登入視窗的畫面也加進去方便要使用 Busniess Component 的測試人員更容易瞭解此元件的 操作畫面。

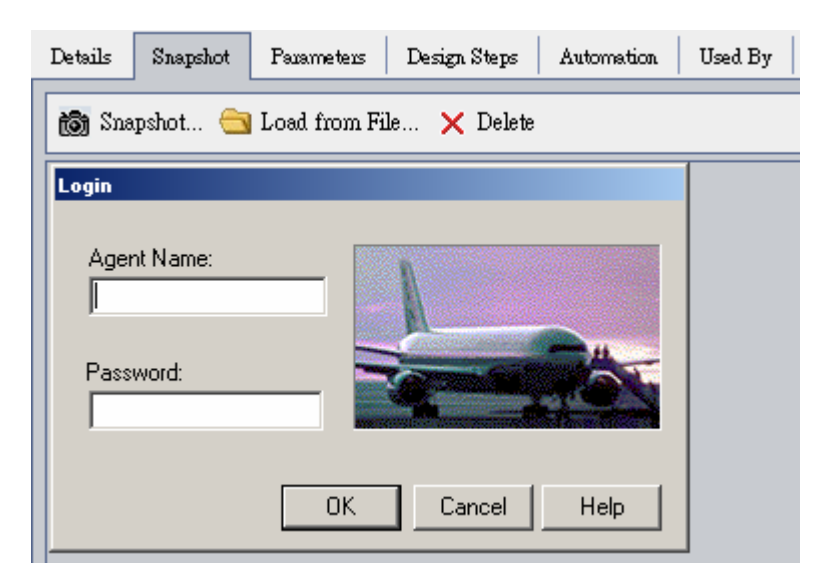

到此這個 Login 的 Business Component 已經完成,而且可以被其他的 Business Process Test 使用了。

### **Business Component** 除錯

當完成 Business Component 的自動畫腳本後,通常會試著執行看看此 Business Component 是否可以順利執行,假如執行有任何問題則可以進行除錯,看看是不是 Test Object 選錯了還是 Value 值給錯了。

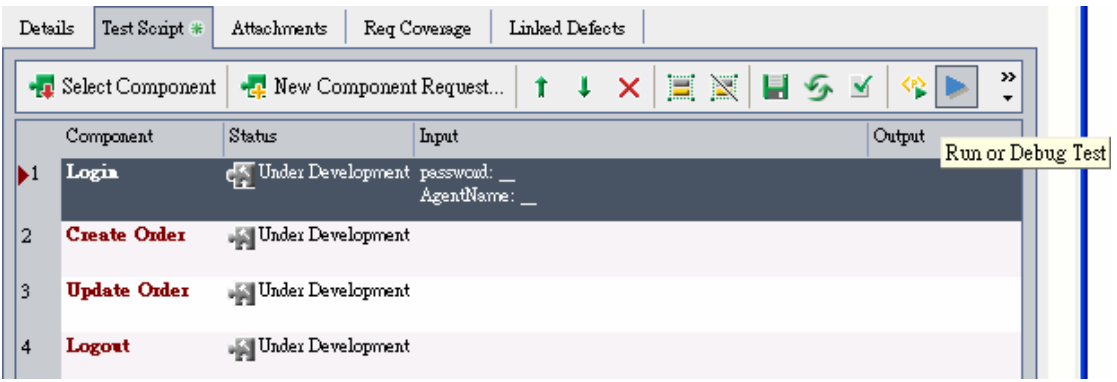

## 參數化

由於 Business Component 可以被其他的 Business Process Test 重複使用, 所以通常也會將輸 入資料設定爲參數的方式來輸入。例如 Login 可以設定其接受帳號與密碼二個參數,而且在使用 時,可以輸入多組的帳號密碼,然後當執行不同的 Iteration 時就會使用不同的帳號密碼作登入 的動作。以下畫面在設定 Login Component 在此 Business Process Test 所使用的帳號密碼參數 值。

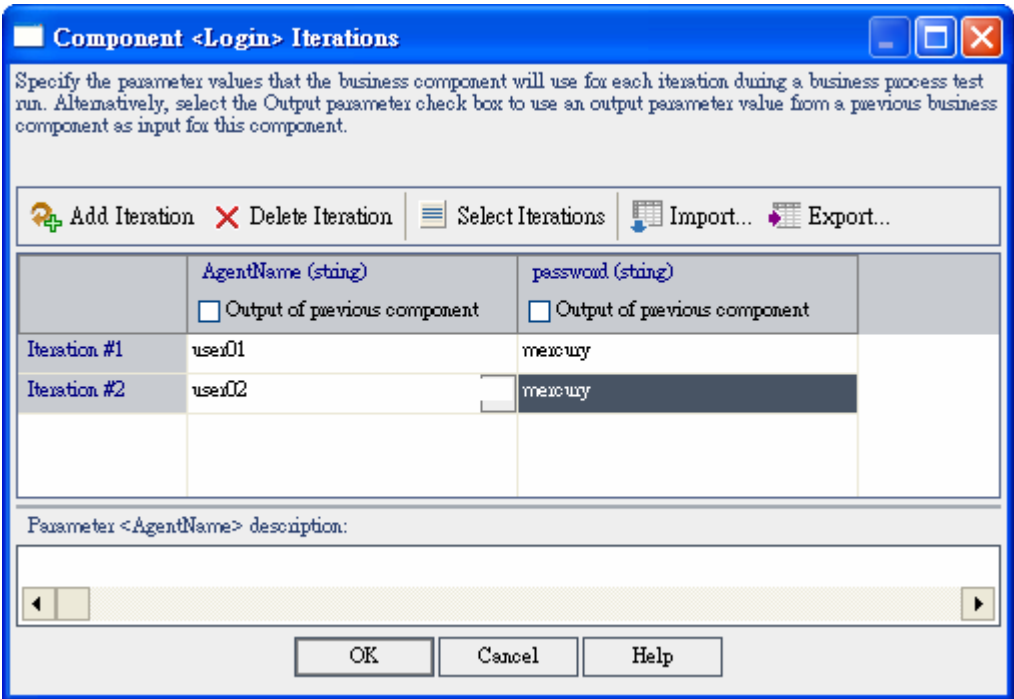

在 Test Script 的 Input 出現了剛剛輸入的參數值。

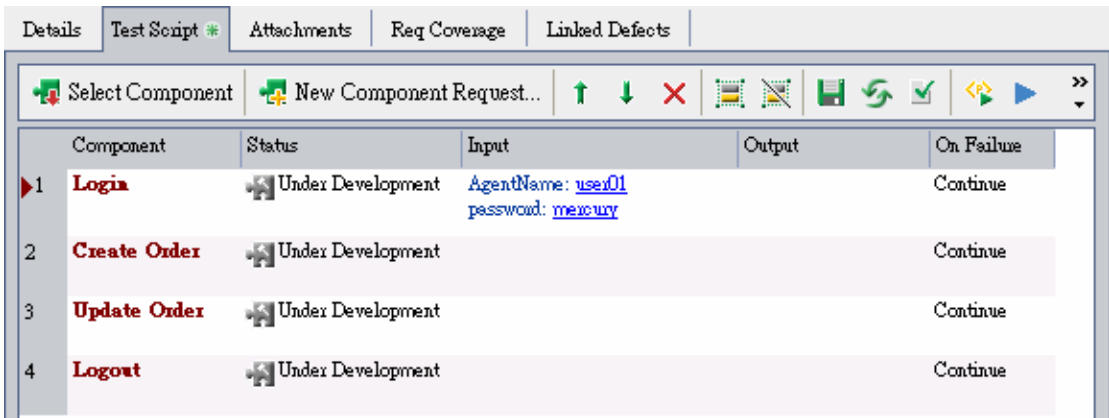

#### 執行 **Business Process Test**

最後就可以執行 Business Process Test 並且檢視測試結果了。

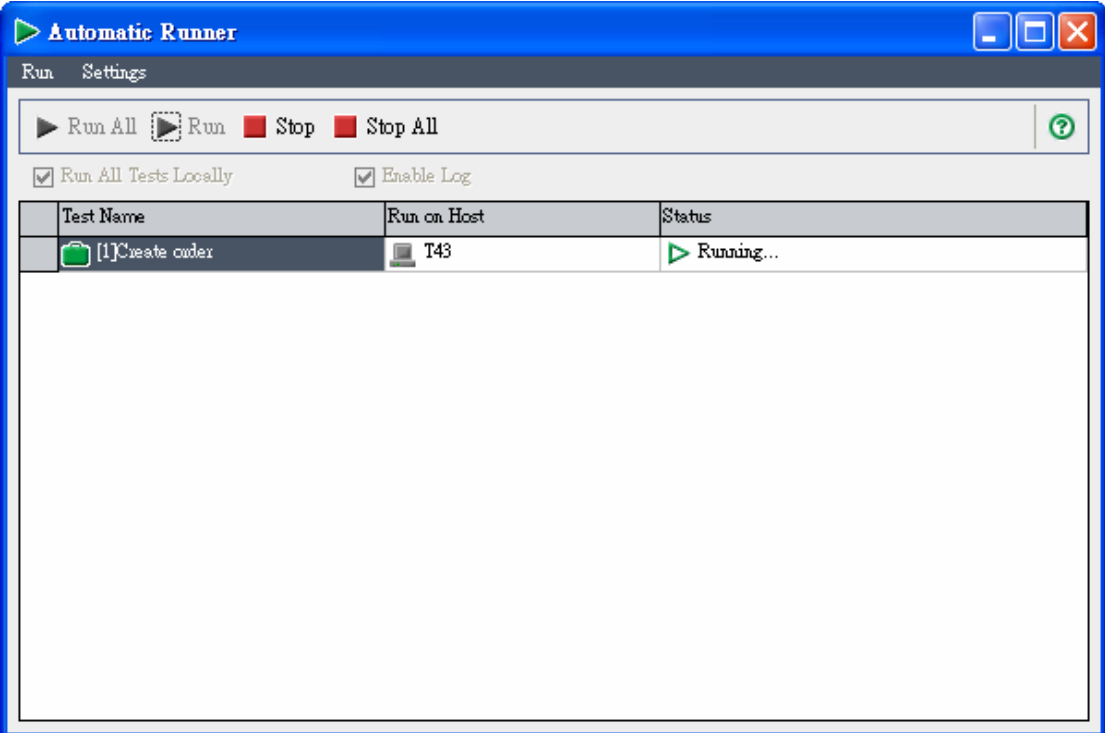

以上是 Mercury Business Process Testing 的使用方法。

參考文件

- Mercury White Paper: Mercury Business Process Testing: Test Automation Focused on Your Business
- **Mercury Business Process Testing Tutorial**

■ Mercury Business Process Testing User's Guide